# **UN LOGICIEL POUR L'ÉTUDE DE LA PROPORTIONNALITÉ**

#### **Annie CHEVANDIER**

Le groupe Artisanat Formation Apprentissage (Rhône-Alpes) constitué de A.P.P.S., C.A.P.E.B., Chambre des Métiers du Rhône et S.E.P.R. a réalisé un logiciel sur la proportionnalité.

Les prérequis nécessitent d'être capable d'effectuer les quatre opérations, de construire et de lire un tableau. Son objectif final est de résoudre les problèmes de proportions. (pourcentages).

Le champ conceptuel de la notion de la proportionnalité a été étudié très en détail. Cette étude a été faite en fonction de la population et de ses besoins.

Les obstacles didactiques ont été étudiés en cours, par les formateurs. (à partir d'observables, d'exercices et de questionnaires proposés à l'apprenti).

Ce didacticiel est d'une durée de 3-4 heures.

#### **OBJECTIFS**

Vous serez capable de :

- définir l'image de la proportionnalité.
- calculer le coefficient de proportionnalité.
- déterminer si deux suites sont proportionnelles ou non.
- de calculer un terme de l'une des suites proportionnelles par le coefficient de proportionnalité.
- calculer un terme de l'une des suites proportionnelles par le "produit en croix".
- citer les propriétés de deux suites proportionnelles.

### **L'IMAGE PROTOTYPE DU CONCEPT DE LA PROPORTIONNALITE**

Dans un cours conventionnel sur la proportionnalité, il y a définition textuelle de la proportionnalité. Chaque stagiaire code les informations verbales sous une forme imagée. Cette image est donc différente d'un individu à un autre.

Dans ce didacticiel, nous introduisons cette image, avant la définition même de la proportionnalité. Elle est créée à partir d'une situation concrète (station service : remplissage d'un réservoir proportionnellement à un tas de pièces) et évolue au cours d'une animation pour se transformer en l'image schématique et peu détaillée, prototype de la proportionnalité.

Puis, à chaque mention de la proportionnalité, cette image prototype apparaît à l'écran, comme stimulus.

Nous pensons que cette activité d'imagerie, soumise à un contrôle, doit permettre à l'utilisateur de mieux appréhender la notion de proportionnalité. Car cette image est abordée, comme structure propice aux différents éléments entrant dans la définition du concept.

### **SITUATIONS DIDACTIQUES**

#### **Situation didactique pour le concept de la proportionnalité**

Nous avons fabriqué une situation concrète du problème (l'utilisateur va prendre de l'essence) pour permettre la genèse artificielle de ce concept.

Les interventions graphiques sont permanentes dans cette situation didactique.

Le début du logiciel est, surtout, une phase de simulation. Il y a construction progressive des suites PRIX et VOLUME en même temps que la visualisation de l'affichage du prix et du volume de la pompe à essence (même scénario pour la construction du tableau).

L'élève intervient pour indiquer le prix d'essence. Il calcule le prix qu'il doit payer par rapport au volume qu'il a pris (la quantité est tirée aléatoirement). Le problème est personnalisé et contextualisé. Sa solution n'est qu'un outil pour résoudre ce problème concret : il y a donc validation par l'action.

Annie CHEVANDIER LE BULLETIN DE L'EPI

Cette connaissance doit être formulée par l'utilisateur. Des phrases lacunaires lui permettent de construire la démarche appropriée à ce concept.

Il y a institutionnalisation du concept de la proportionnalité, à partir de la formulation de l'utilisateur.

Un écran de synthèse conclut cette situation didactique.

## **Situation didactique pour le calcul d'un terme d'une des deux suites.**

La connaissance de l'utilisateur sur la proportionnalité est la définition de deux suites proportionnelles.

La situation du problème est la fabrication du cidre. A partir de ses connaissances, l'utilisateur peut résoudre le problème (indiquer le nombre de kilos de pommes utilisées pour x litres de cidre, x est tiré aléatoirement). Il trouve l'outil pour le résoudre.

Il y a décontextualisation de ce savoir. Cet outil devient un objet.

Un écran de synthèse conclut cette situation didactique.

# **ENVIRONNEMENT STRUCTUREL**

Ce logiciel a trois menus :

- menu EXPOSE
- menu EXERCICES
- menu STOP

Le menu STOP est accessible à tout moment.

Menu stop.

- RETOUR AU TRAVAIL : vous reprenez votre travail.
- ARRET DU TRAVAIL : vous sortez du logiciel.
- ACCES AU MENU : vous choisissez un autre chapitre.

La structure d'un écran est identique dans tout le logiciel.

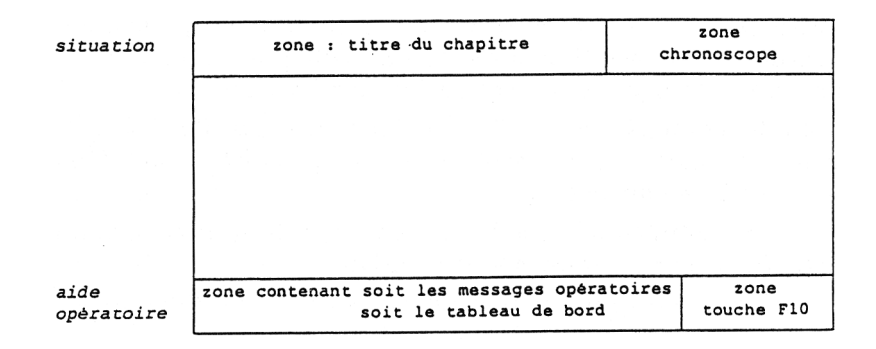

### **Structuration d'un chapitre**

Les chapitres du menu EXPOSE sont indépendant. Ils ont la même structuration.

L'arborescence de tout chapitre est la suivante :

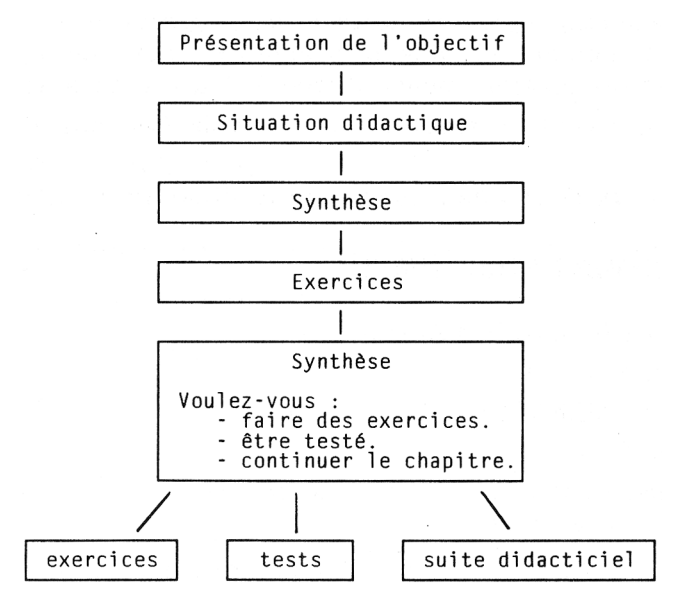

Un livret pour les formateurs accompagne ce didacticiel.

Annie CHEVANDIER LE BULLETIN DE L'EPI Il présente les prérequis, les objectifs et l'étude didactique. Il décrit le logiciel et donne des utilisations possibles. Chaque formateur détermine l'usage possible de ce logiciel par rapport à sa pédagogie.

Il peut être utilisé en lancement de cours, soutien ou acquisition.

MATERIEL : IBM PC ou Compatible. DIFFUSION : ARDEMI. 93 chemin des Mouilles B.P. 167 69131 ECULLY CEDEX 78-33-60-94

> Auteur - réalisateur : Annie CHEVANDIER C.R.E.S.Y.P. 52 A. rue Victor Hugo 93500 PANTIN